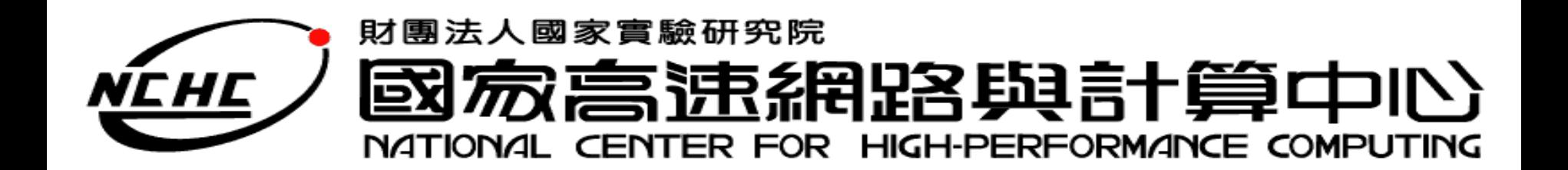

結語

#### 王耀聰 陳威宇 [jazz@nchc.org.tw](mailto:jazz@nchc.org.tw) [waue@nchc.org.tw](mailto:waue@nchc.org.tw) 國家高速網路與計算中心 (NCHC)

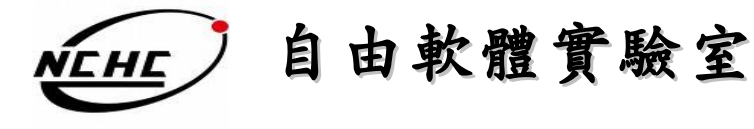

#### Overview

- •重點回顧
- •其他專案介紹
- •文獻參考

# 雲端運算

- •什麼是雲端運算?
	- –將使用者的命令透過介面,交由網路上眾多伺服器所組 成的龐大系統運算之後,再把處理結果回傳給用戶 –雲=~ 網路
	-
- •網路運算的演化
	- –叢集 -> 平行分散 -> 格網 -> 雲端
- •服務型態
	- –SaaS, Paas, Iaas
- •特色

–經濟、簡單、可擴充…

### Hadoop

- •什麼是 Hadoop ? –借鑑了 google 在分佈式系統上設計的分散式計算平台 –由 java 實做的自由軟體 –包含了 HDFS 、 MapReduce
- •特色

–巨量、經濟、高效率、可靠、持續更新

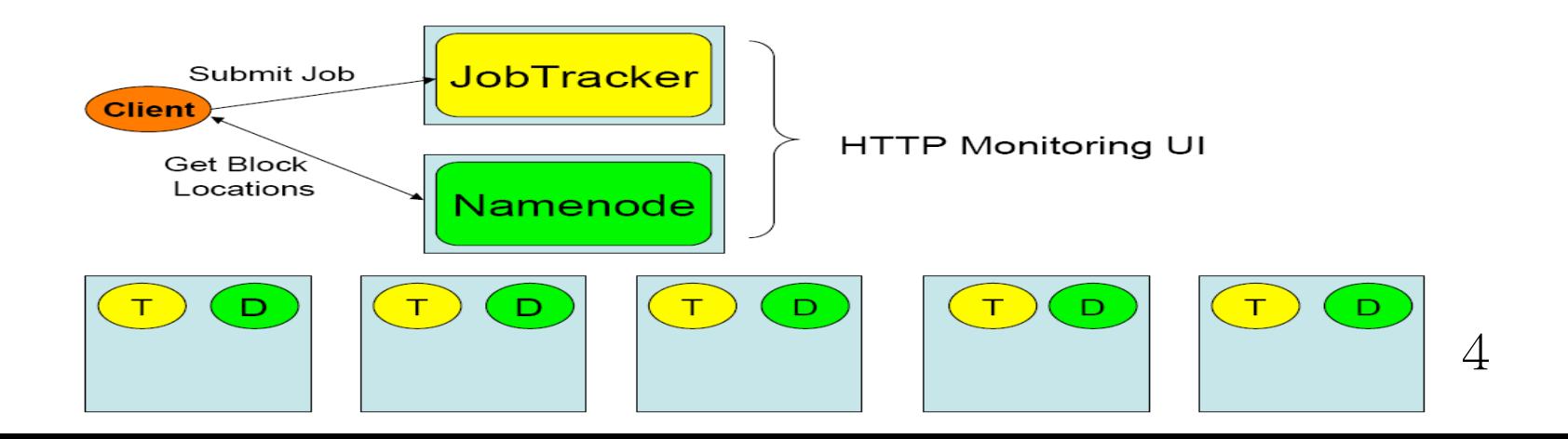

#### Hadoop Distributed File **System**

•什麼是 HDFS ?

–Hadoop 專案中的檔案系統

- •特色
	- –錯誤容忍、高 Throughput 、大規模資料集、一次寫 多次讀、在地運算、異質平台移植

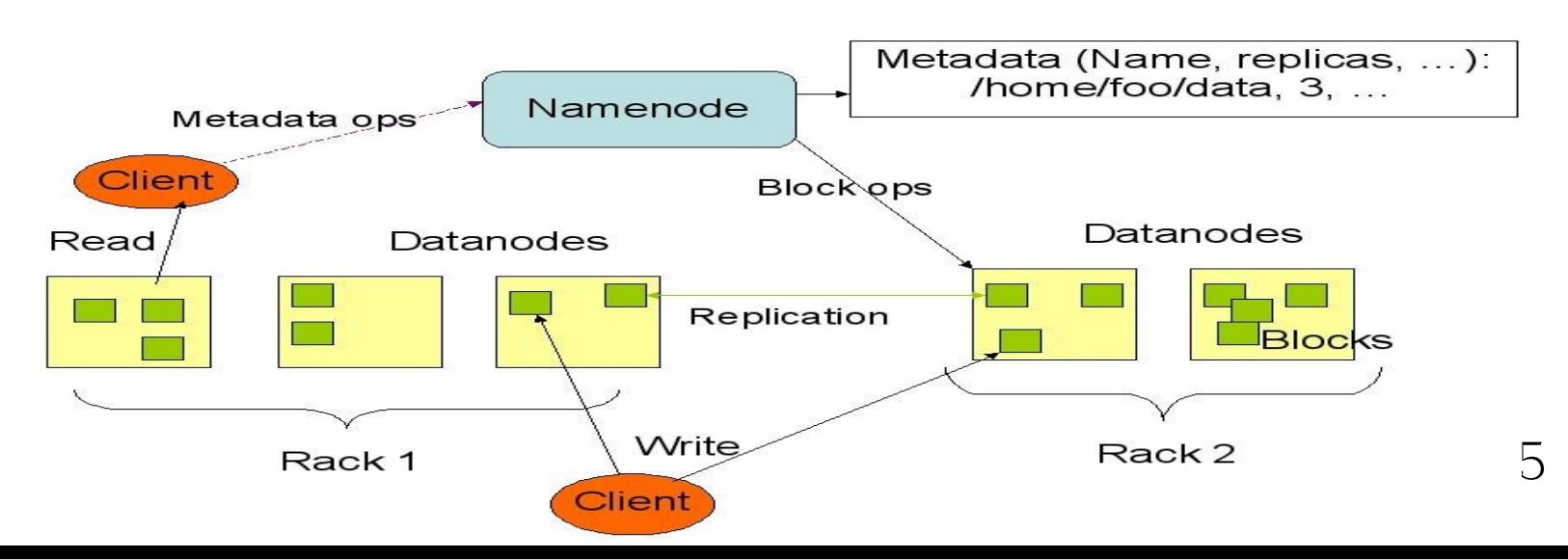

**HDES Architecture** 

#### MapReduce

- •什麼是 MapReduce
	- –Map 將每個資料視為一個 key ,並作 <key,value> 的配對, Reduce 再統合所有的 Map 結果做出<key, list(value)>
- •運作方法

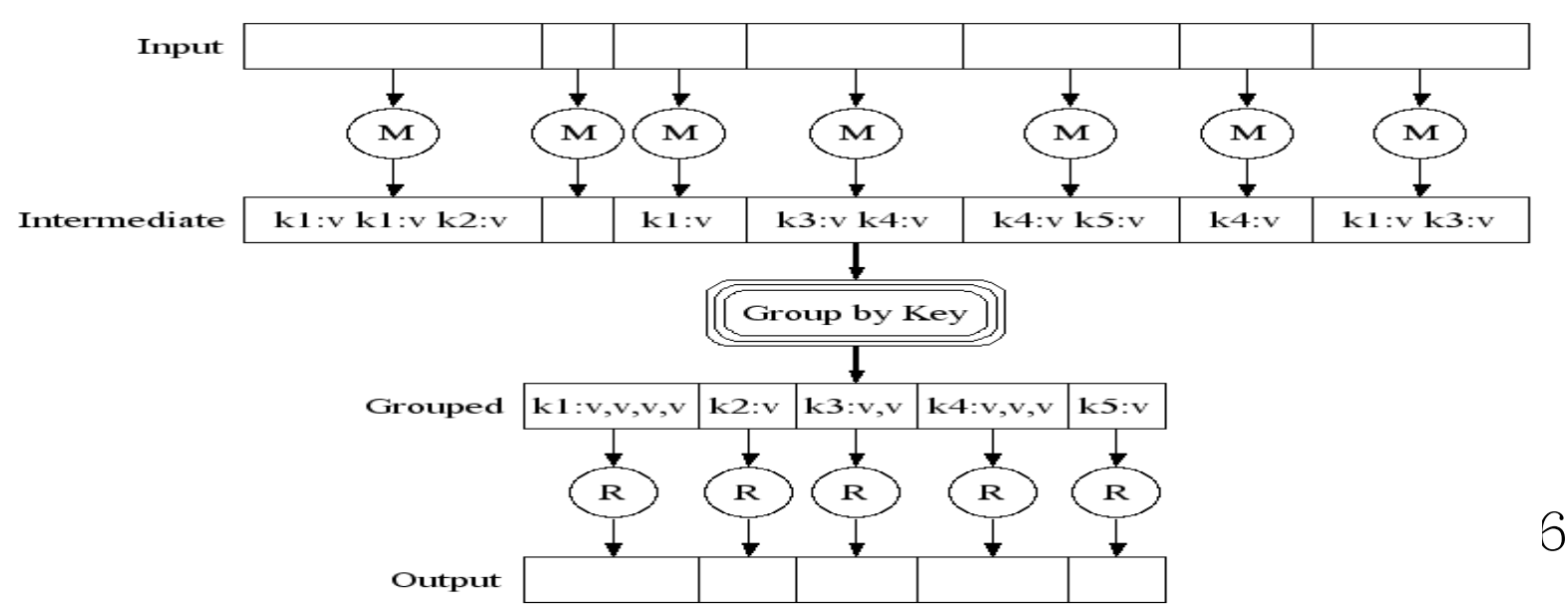

HDFS  $\frac{http://x.x.x.1:50070}{$ Hadoop 安裝設定 • step 1. 設定登入免密碼 • step 2. 安裝 java • step 3. 下載安裝 Hadoop • step 4.1 設定 hadoop-env.sh – export JAVA\_HOME=/usr/lib/jvm/java-6-sun • step 4.2 設定 hadoop-site.xml – 設定 Namenode-> hdfs://x.x.x.1:9000 – 設定 Jobtracker -> x.x.x.2:9001 • step 4.3 設定 slaves 檔 • step 4.4 將叢集內的電腦 Hadoop 都做一樣的配置 • step 5.1 格式化 HDFS – bin/hadoop namenode -format • step 5.2 啓動 Hadoop – nodeN 執行: bin/start-dfs.sh – nodeJ 執行: bin/start-mapred.sh • step 6. 完成!檢查運作狀態  $-$  Job admin http://x.x.x.2:50030/ 安 裝 設 定 執 行 hadoop-env.sh hadoop-site.xml slaves Java-6-sun Hadoop-core

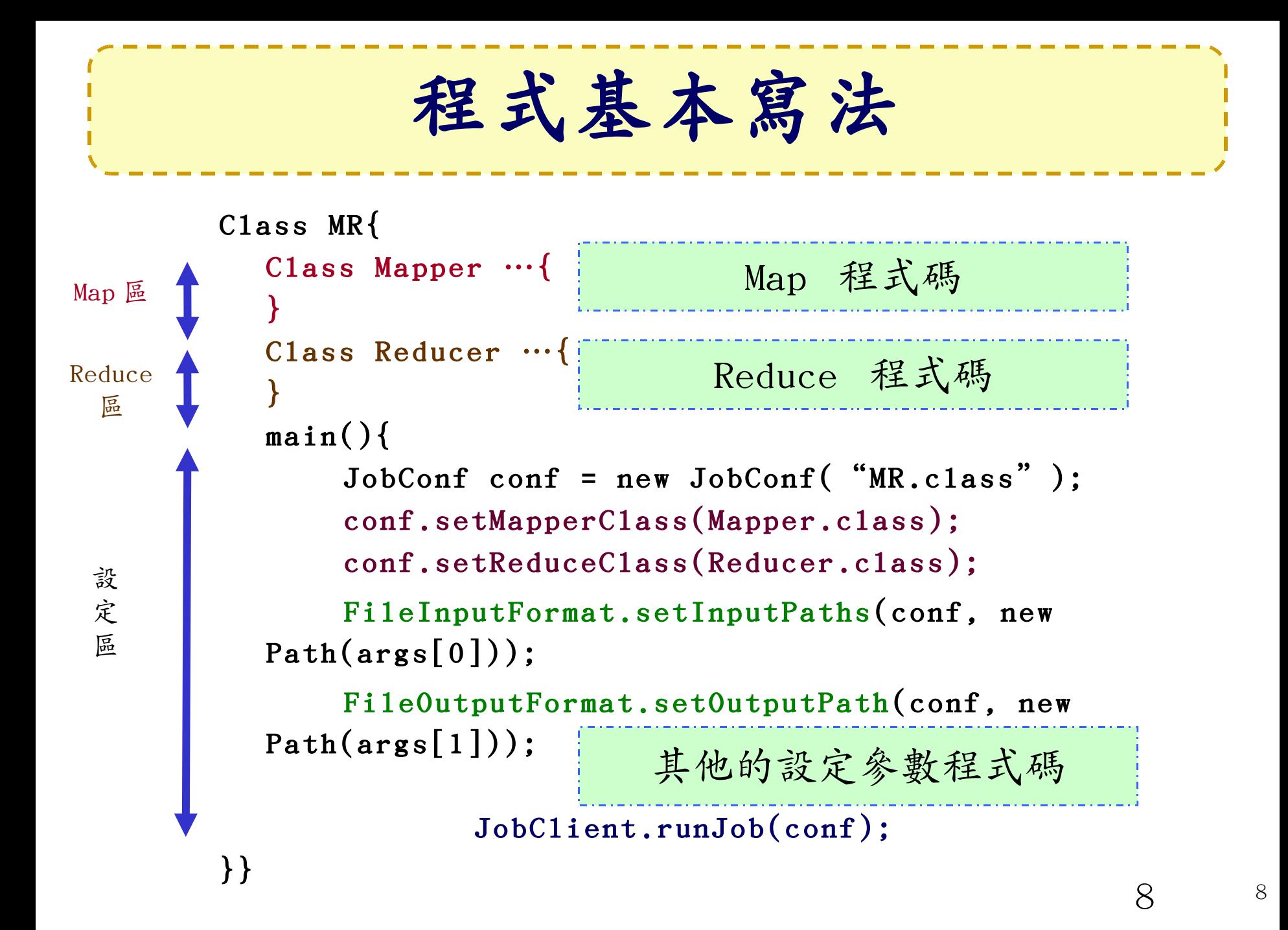

編譯程式基本步驟

1. 編譯

 $-$  javac  $\lambda$  -classpath  $\lambda$  hadoop-\*-core.jar  $\lambda$  -d  $\lambda$ MyJava  $_M$  MyCode.java 2. 封裝

\n- $$
\int \text{d}r
$$
  $\Delta$  -cvf  $\Delta$  Myjar.  $\text{d}r$   $\Delta$  -C  $\Delta$  MyJava  $\Delta$  -3.  $\Delta$  3.  $\Delta$  4.  $\Delta$  5.  $\Delta$  6.  $\Delta$  7.  $\Delta$  8.  $\Delta$  10.  $\Delta$  11.  $\Delta$  12.  $\Delta$  13.  $\Delta$  14.  $\Delta$  15.  $\Delta$  16.  $\Delta$  17.  $\Delta$  18.  $\Delta$  19.  $\Delta$  10.  $\Delta$  10.  $\Delta$  11.  $\Delta$  12.  $\Delta$  13.  $\Delta$  14.  $\Delta$  15.  $\Delta$  16.  $\Delta$  17.  $\Delta$  18.  $\Delta$  19.  $\Delta$  19.  $\Delta$  10.  $\Delta$  10.  $\Delta$  11.  $\Delta$  12.  $\Delta$  13.  $\Delta$  14.  $\Delta$  15.  $\Delta$  16.  $\Delta$  17.  $\Delta$  18.  $\Delta$  19.  $\Delta$  10.  $\Delta$  10.  $\Delta$  11.  $\Delta$  12.  $\Delta$  13.  $\Delta$  14.  $\Delta$  15.  $\Delta$  16.  $\Delta$  17. <

-bin/hadoop  $_{\wedge}$  jar  $_{\wedge}$  MyJar.jar  $_{\wedge}$  MyCode  $_{\wedge}$  $HDFS\_Input / \land HDFS\_Output / \land$ 

●所在的執行目錄為 Hadoop\_Home ●先放些文件檔到 HDFS 上的 input 目錄

●./MyJava = 編譯後程式碼目錄 ● ./input = hdfs 的輸入目錄

●Myjar.jar = 封裝後的編譯檔 ● ./ouput = hdfs 的輸出目錄

9

## 其他相關專案

- HBase ([http://hadoop.apache.org/hbase/\)](http://hadoop.apache.org/hbase/) –用 Hadoop 為基礎的雲端資料庫
- Nutch ( [http://lucene.apache.org/nutch/\)](http://lucene.apache.org/nutch/) –以 Hadoop 為基礎的搜尋引擎
- Pig [\(http://hadoop.apache.org/pig/\)](http://hadoop.apache.org/pig/)
	- –一個可用在 Hadoop 上的平台,提供一個全新語言 (Pig Latin ) 以簡化撰寫分析的程式
- Disco (http://discopro.ject.org/)
	- –Nokia 所研發的 MapReduce 架構,用 erlang 實做 ,使用者可以 python 驅動, 類似 Hadoop 的自由軟

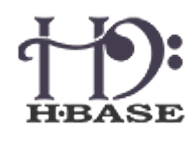

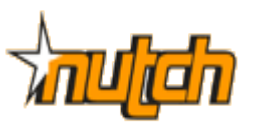

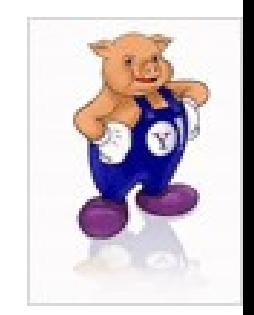

10

massive data - minimal code

## 文獻參考

- •Hadoop 官方網站 –<http://hadoop.apache.org/core/>
- Hadoop API

– <http://hadoop.apache.org/core/docs/r0.18.3/api/index.html>

- •Hadoop Taiwan User Group –<http://www.hadoop.tw/>
- •中文 Hadoop 手冊

–<http://cn.hadoop.org/doc/index.html>

•維基百科

–<http://en.wikipedia.org/wiki/Hadoop> –<http://zh.wikipedia.org/wiki/Hadoop>

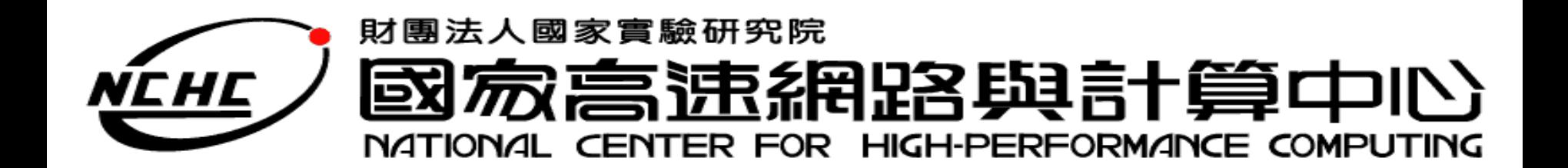

## Question ?

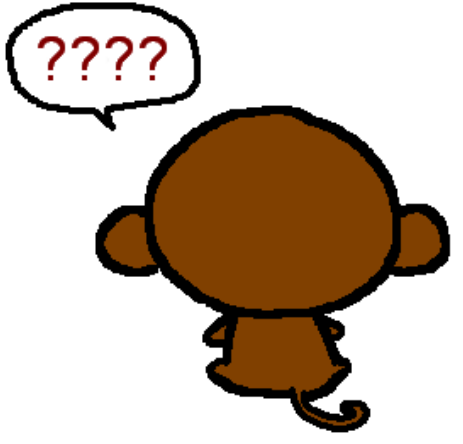

http:// [chinese.storylands.org/1329magic\\_al/story1c15.php](http://chinese.storylands.org/1329magic_al/story1c15.php)

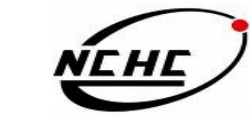

自由軟體實驗室

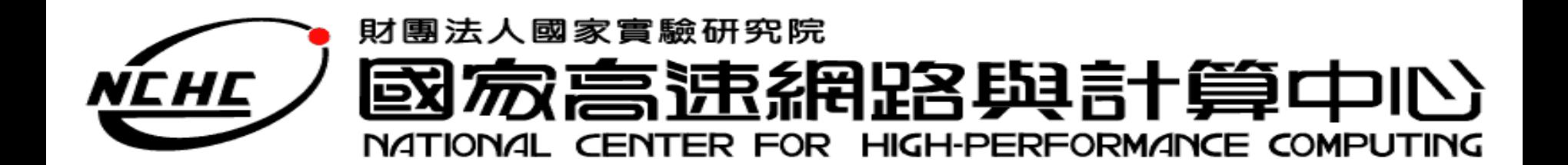

## Thank You !

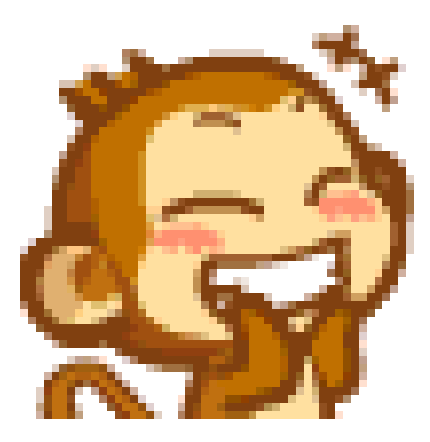

http://miumiu516.pixnet.net/album/photo/9426 2410

自由軟體實驗室